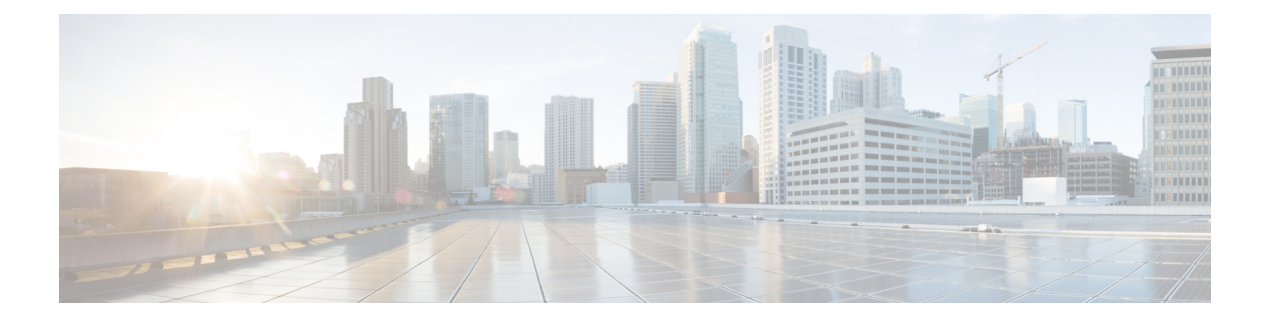

# 待处理访客帐户

- [发起人门户待处理帐户页面](#page-0-0), 第1页
- [批准待处理帐户](#page-0-1), 第1页
- [拒绝待处理帐户](#page-1-0), 第2页
- [待处理帐户页面的详细信息](#page-2-0), 第3页
- [待处理帐户的状态](#page-2-1), 第3页

# <span id="page-0-0"></span>发起人门户待处理帐户页面

您可以使用待处理帐户 **(Pending Accounts)** 页面,处理自助注册访客的帐户,他们必须获得发起人 的批准才能访问网络。您可以执行以下操作:

- 批准一个、多个或所有待处理帐户。
- 拒绝一个、多个或所有待处理帐户。

## <span id="page-0-1"></span>批准待处理帐户

您可以批准列为"等待审批"(Pending Approval) 或"已拒绝"(Denied) 状态的帐户,向访客提供网 络访问权限。

### 开始之前

在一台桌面设备上,您可以选中多个复选框,或使用全选复选框,同时选择多个访客帐户。如果您 使用的是移动设备,则一次只能选择一个帐户,并且一次只能批准一个帐户。

### 步骤 **1** 在待处理帐户 **(Pending Accounts)** 页面上:

- 如果批准一页上的多个访客帐户,请选择特定帐户并单击批准 **(Approve)**, 然后再移动到下一页。
- 如果批准一页上的所有访客帐户,请选中列表上方的全选复选框,然后单击批准**(Approve)**。此操作不会选择 其他页面上的访客帐户。

### 步骤 **2** 单击确定 **(OK)** 确认您要批准选定的帐户。

批准的帐户不再显示在待处理帐户 **(Pending Accounts)** 页面上,而会显示在管理帐户 **(Manage Accounts)** 页面上。

### 下一步做什么

在管理帐户 (Manage Accounts) 页面上, 验证批准的帐户是否被列为"己创建"(Created) 或"活 动"(Active)状态。如果帐户在等待审批的同时已到期,则在此页面上会被列为"已过期"(Expired) 状态,并且不再显示在待处理帐户 **(Pending Accounts)** 页面上。

#### 相关主题

[待处理帐户页面的详细信息](#page-2-0) , 第 3 页 [待处理帐户的状态](#page-2-1),第3页

## <span id="page-1-0"></span>拒绝待处理帐户

您可以拒绝批准被列为等待审批 **(Pending Approval)** 或已批准 **(Approved)** 状态的帐户,并阻止访客 访问网络。

### 开始之前

在一台桌面设备上,您可以选中多个复选框,或使用全选复选框,同时选择多个访客帐户。如果您 使用的是移动设备,则一次只能选择一个帐户,并且一次只能拒绝一个帐户。

### 步骤 **1** 在待处理帐户 **(Pending Accounts)** 页面上:

- 如果拒绝批准一页上的多个访客帐户,请选择特定帐户并单击**拒绝 (Deny)**, 然后再移动到下一页。
- 如果拒绝批准一页上的所有访客帐户,请选中列表上方的"选择全部"(Select All) 复选框,然后单击拒绝 **(Deny)**。此操作不会选择其他页面上的访客帐户。

### 步骤 **2** 单击确定 **(OK)** 确认您要拒绝批准选定的帐户。

被拒绝的帐户在待处理帐户 **(Pending Accounts)** 页面上显示为"已拒绝"(Denied),直到您离开该页面。之后,这 些帐户在管理帐户 **(Manage Accounts)** 页面上显示为"已拒绝"(Denied)。

下一步做什么

在管理帐户 (Manage Accounts) 页面上, 验证拒绝批准的帐户是否被列为"己拒绝"(Denied)。如果 被拒绝帐户在等待审批的同时已到期,则现在会被列为"已过期"(Expired)。

#### 相关主题

[待处理帐户页面的详细信息](#page-2-0) , 第 3 页 [待处理帐户的状态](#page-2-1),第3页

# <span id="page-2-0"></span>待处理帐户页面的详细信息

您可以使用待处理帐户 **(Pending Accounts)** 页面来批准或拒绝为自助注册访客创建的访客帐户访问 网络。

使用这些设置可以批准或拒绝自助注册的访客访问网络。选中列表上方的"选择全部"(Select All) 复选框,可选择该页面上的所有帐户,但不会选择其他页面上的帐户。

表 **1:** 待处理帐户页面的详细信息

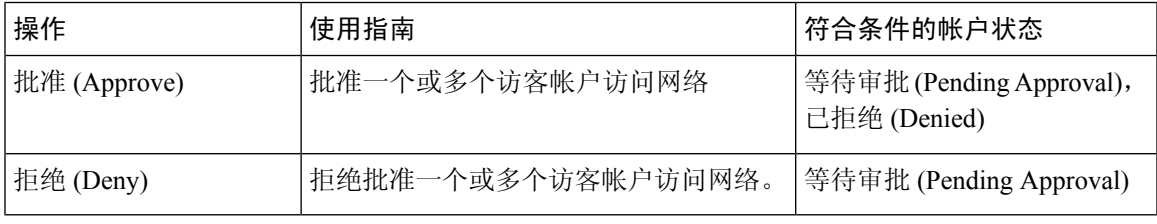

# <span id="page-2-1"></span>待处理帐户的状态

帐户状态 **(State)** 显示访客待处理帐户的详细信息。

当您批准某个帐户后,此页面便不会再显示该帐户,但在管理帐户 **(Manage Accounts)** 页面上列出 该帐户, 显示为"活动"(Active)、"已创建"(Created) 或"已过期"(Expired)。

### 表 **2:** 待处理帐户的状态

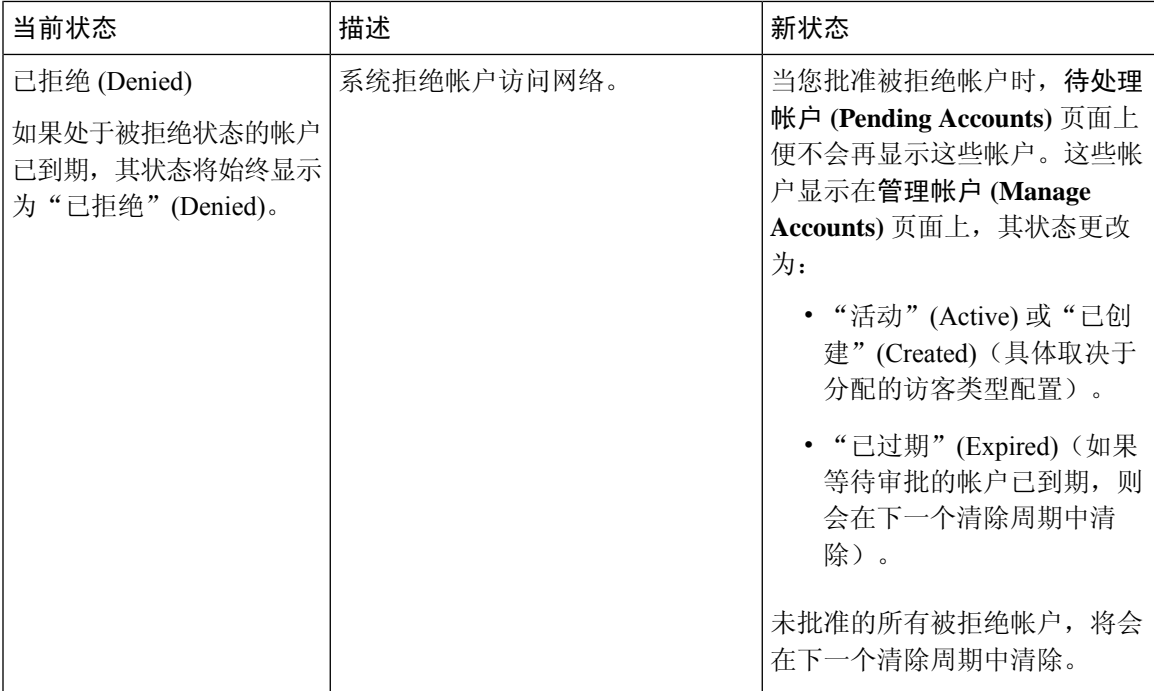

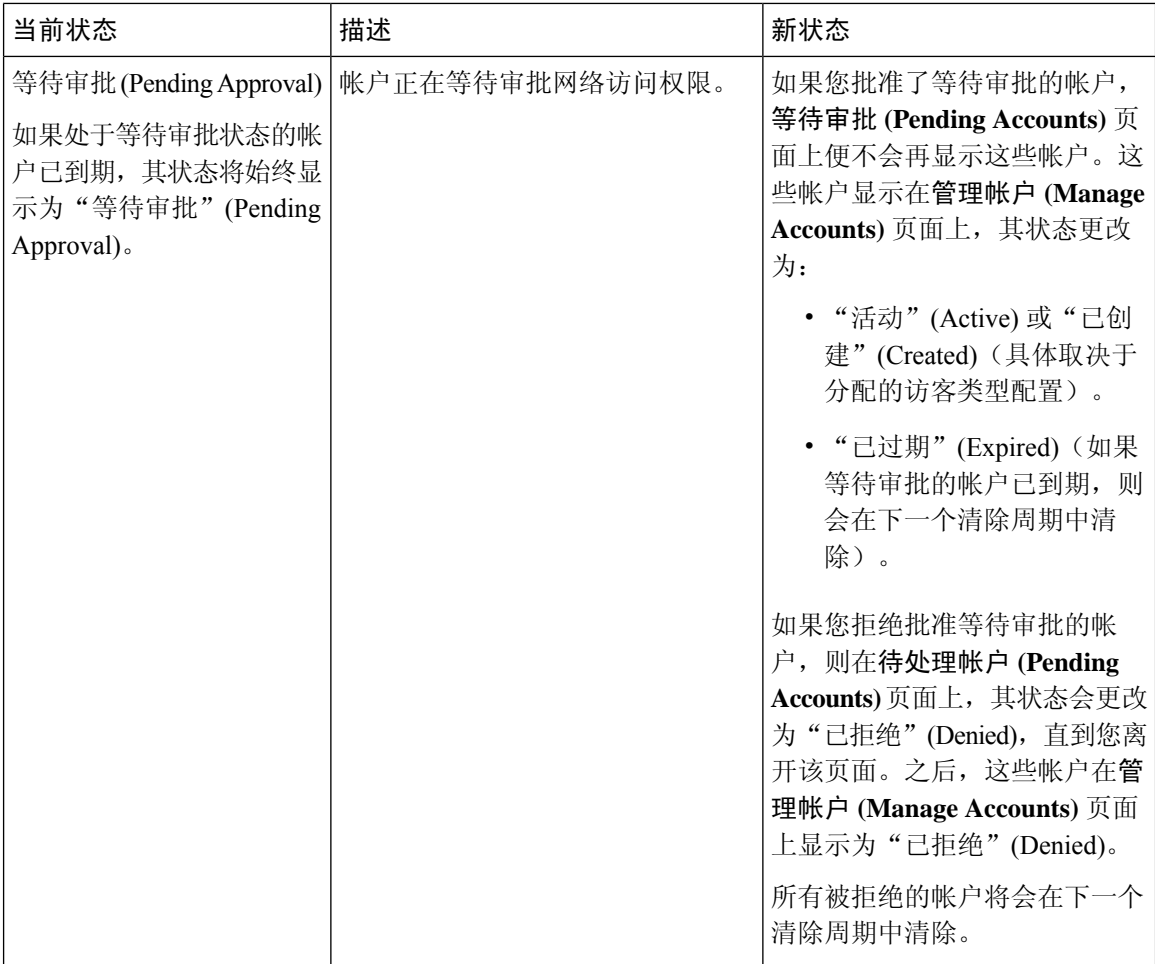